## **Save Frequently Used Pages to Your Favorites Menu**

**1.** Access the Application  $\rightarrow$  Banner Menus.

Click the  $\overline{m}$  icon on the left menu (or CTRL + M on your keyboard), then select "Banner."

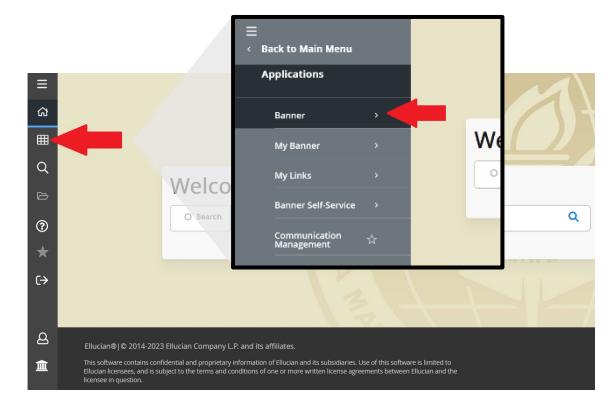

## **2. Find your desired pages.**

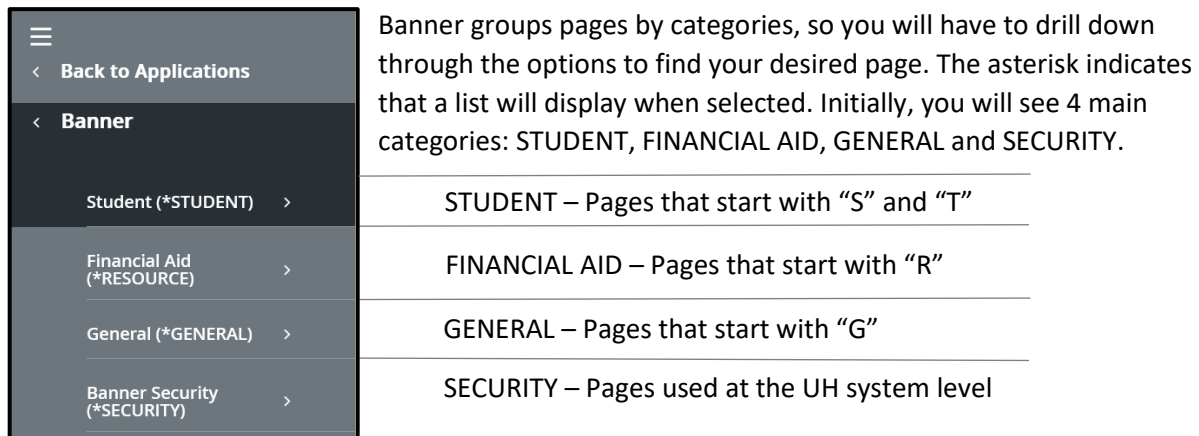

*Note*: Most pages are housed in groups within groups, so you will likely have to drill down through multiple menu items with asterisks to find your desired page.

## **3. Mark each desired page as a "favorite."**

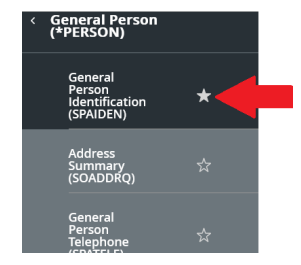

Once you locate the page, click on the star to the right of the name. Repeat the process to identify all pages that you would like added to your "favorites" menu.

**4. Quickly access your favorite pages via the menu.**

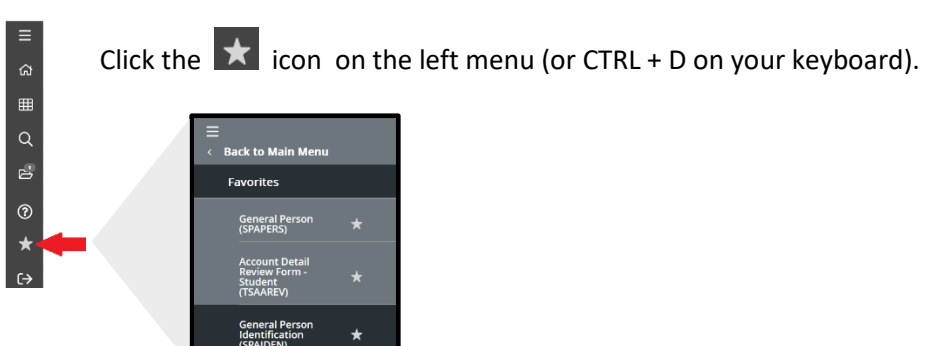